## How to reinstall a Dedicated server

- 1. Log in to your [client area](https://secure.veesp.com/clientarea/)
- 2. Click to choose the Dedicated servers
- 3. Pick Dedicated server you wish to reinstall
- 4. In the server management page, open the "**Reinstall Server**" tab from the list
- 5. Select new OS template, enter Hostname and create password
- 6. Press the "Submit" button

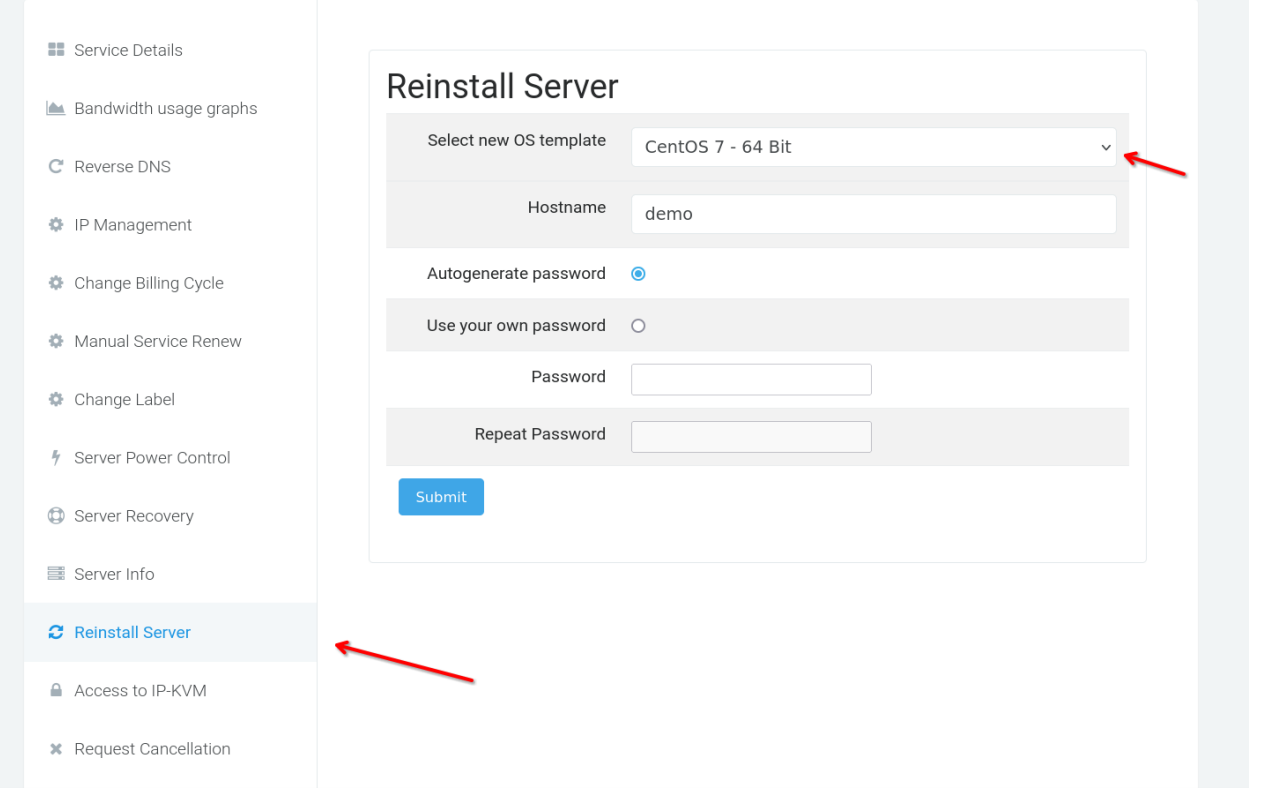

7. Let the server installation complete. It can take  $\sim$  10-15 minutes.

All of your data stored on the server will be lost without possibility to restore

If you need to create custom partitions - you could check the following guide : [How to reinstall a Dedicated server with custom](https://kb.veesp.com/pages/viewpage.action?pageId=78466750)  [partition table via DCI](https://kb.veesp.com/pages/viewpage.action?pageId=78466750)